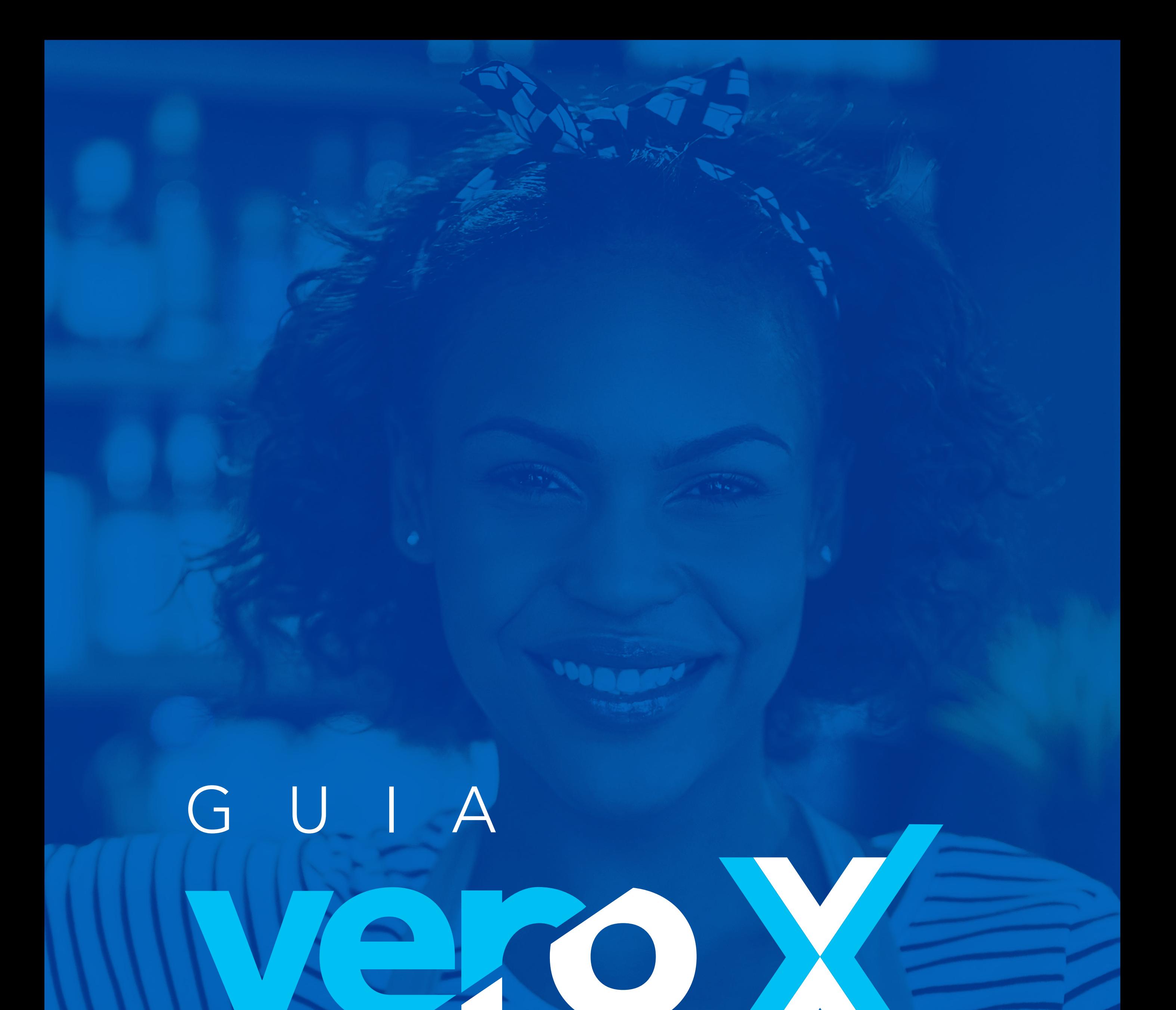

# 

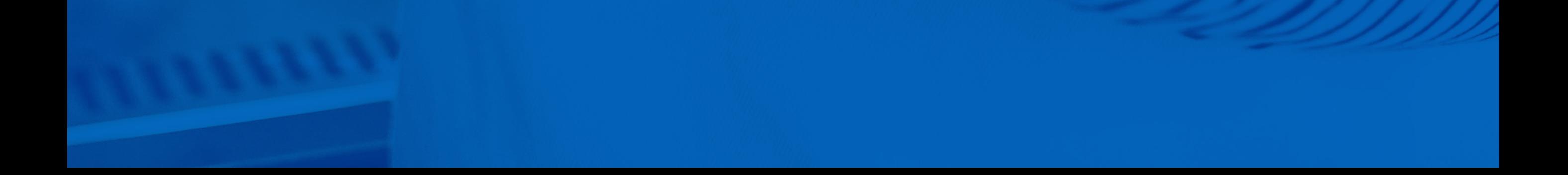

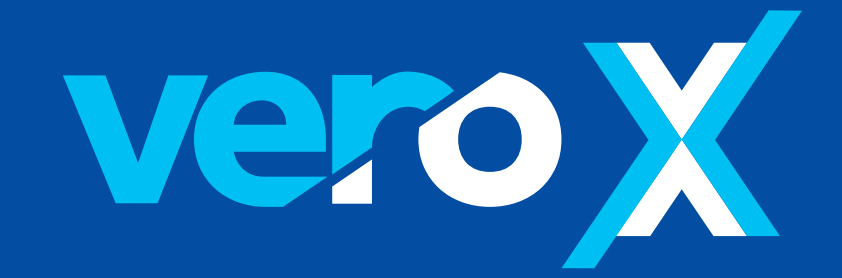

### O que é?

Vero X é a solução da Vero para os credenciados receberem pagamentos com Pix.

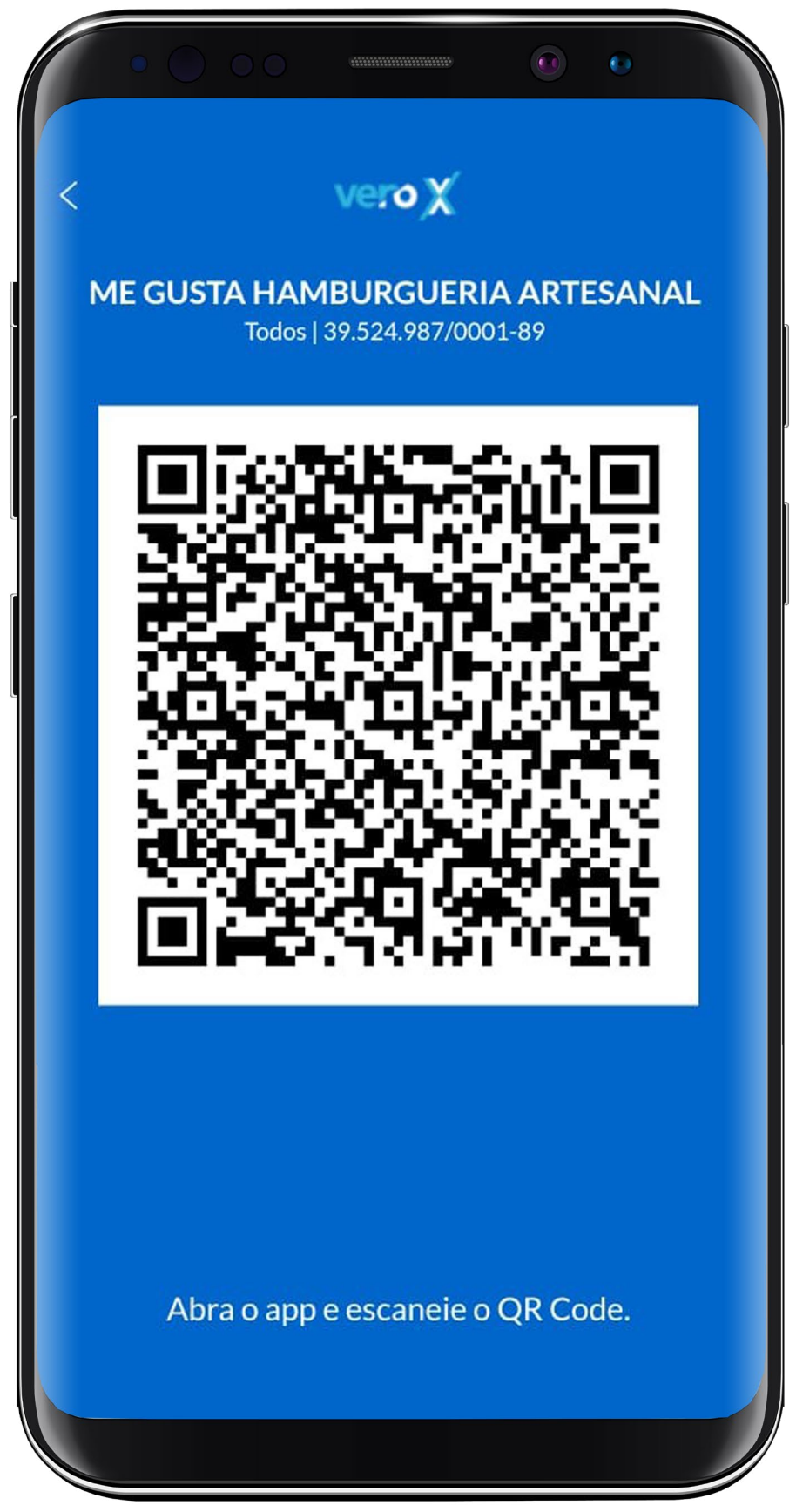

Os QR Codes (padrão Pix) poderão ser disponibilizados na tela das maquininhas e no App Vero Banrisul, podendo ser compartilhado por mensagens e mídias sociais.

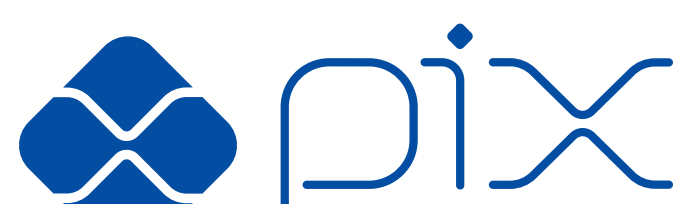

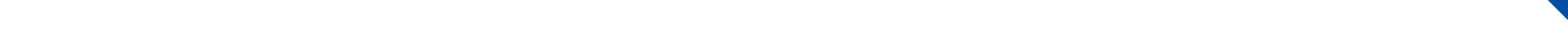

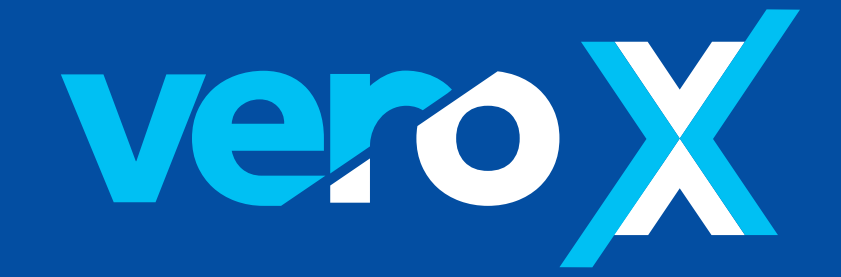

### Benefícios

- QR Code Vero, padrão Pix, disponibilizado diretamente no equipamento do credenciado ou no App Vero Banrisul;
- Controle diário das vendas

realizadas no terminal ou app Vero Banrisul;

- Facilidade na conciliação das transações e das liquidações;
- Gestão dos cancelamentos/ devoluções;
- Fechamento de caixa, controle de roubo e devolução;
- Não possui custo de adesão ou mensalidade para o credenciado;

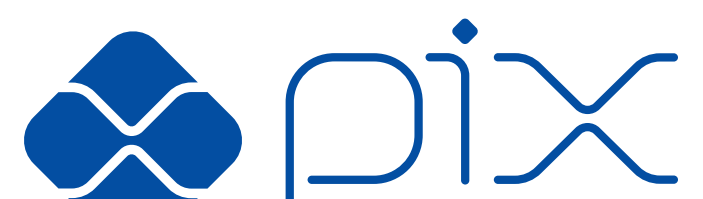

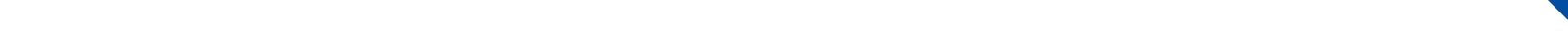

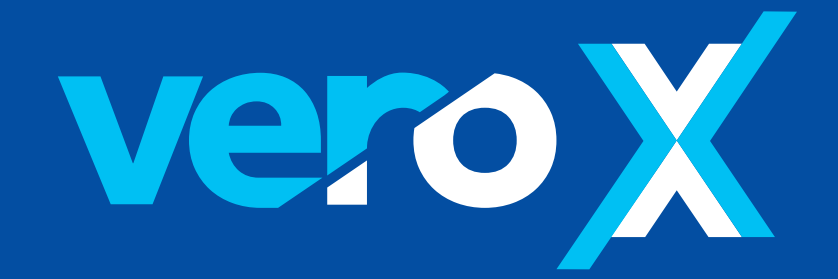

- Consolidação das informações para envio aos órgãos reguladores (BACEN e SEFAZ/RS);
- Conciliação de todas as vendas com cartões de Crédito, Débito e transações Pix;
- Taxas de MDR reduzidas para operações com o Pix;
- Recebe transações Pix de qualquer instituição financeira ou carteira digital que aderir ao Pix.
- Emite comprovante das transações de Pix, que podem ser impressos ou compartilhados de acordo com o tipo de solução Vero que você tem.

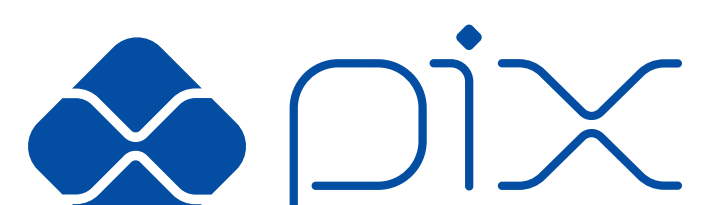

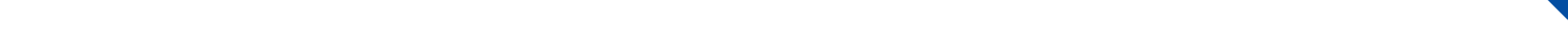

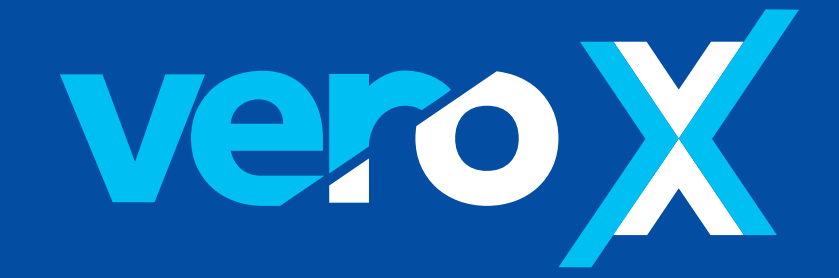

## Como vender com QR Code (Padrão Pix)

Você pode gerar um QR Code estático pelo app Vero, onde o

seu cliente informa o valor do pagamento e o QR Code pode ser utilizado inúmeras vezes. Ou pode gerar um QR Code dinâmico, direto na maquininha da Vero, informando o valor da venda.

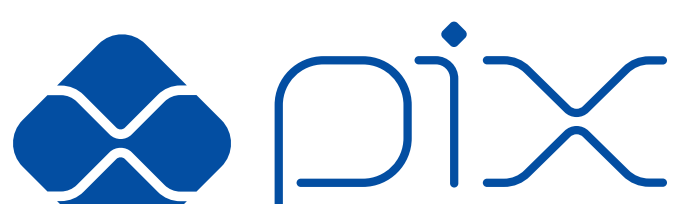

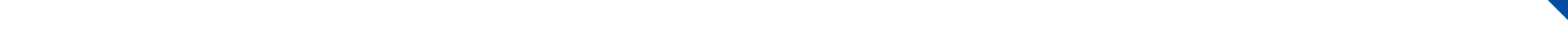

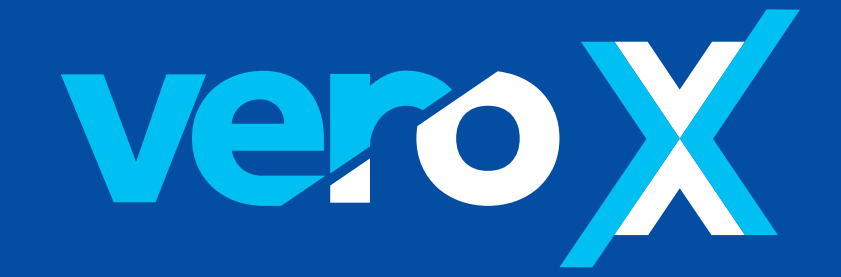

## Como fazer adesão ao Vero X

#### No app Vero

- 1. Acessar o App Vero Banrisul;
- 2. Opção Vero X;
- 
- 3. Selecionar o estabelecimento que fará a adesão;
- 4. Selecionar o domicílio
	- bancário: Chave Pix (CPF/CNPJ, E-mail ou Celular) ou uma conta corrente Banrisul.
- 5. Confirmar a Adesão.

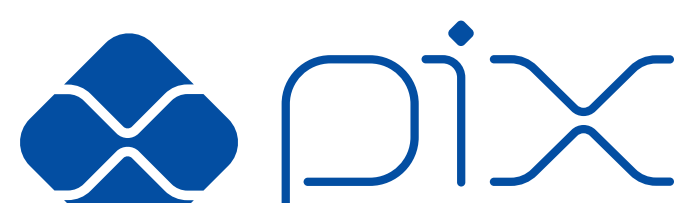

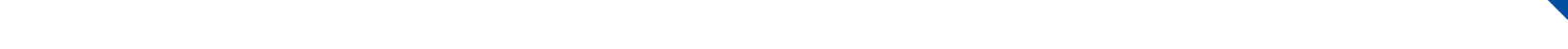

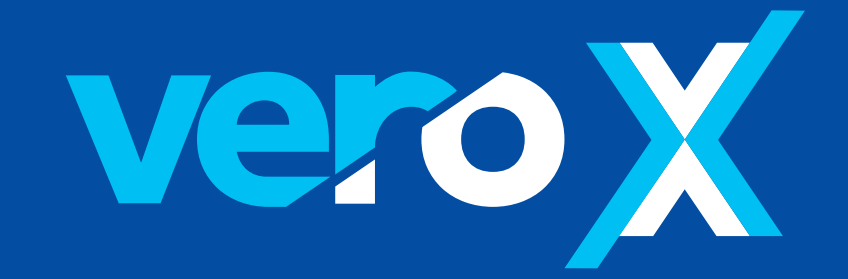

#### No Minha Conta Vero

- 1. Acessar Minha conta Vero;
- 2. Preencher Login e senha;
- 3. Selecionar a opção serviços >

Vero X;

- 4. Selecionar o estabelecimento
	-

que fará adesão;

- 5. Selecionar o domicílio
	- bancário ( conta corrente Banrisul ou chave Pix);
- 6. Confirmar a adesão.

Obs: também é possível fazer a adesão em sua agência Banrisul.

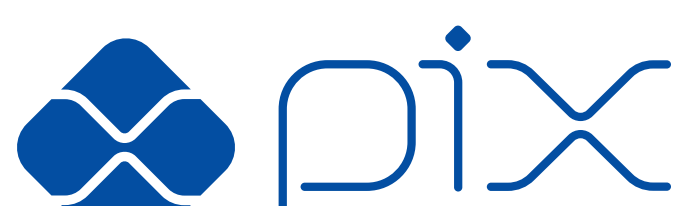

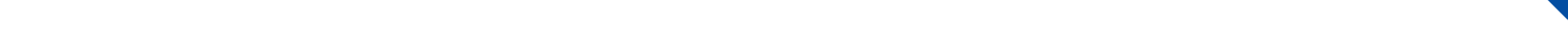

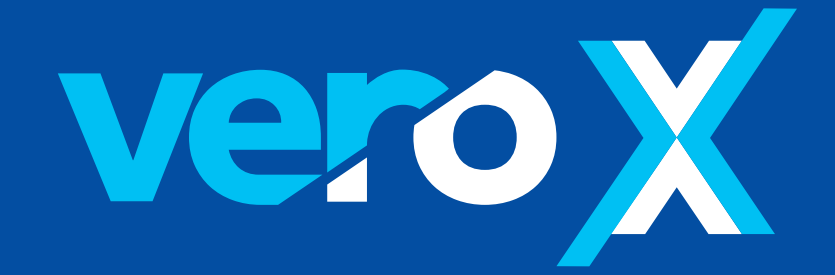

### Como gerar um QR Code Pix no app Vero Banrisul

- Após a adesão, você deve acessar o app Vero Banrisul.
- Clicar em Vero X.
- 
- O QR Code será visualizado na tela do seu smartphone e poderá ser lido pelo cliente pagador, direto no celular, impresso ou compartilhado.

O cliente acessa o app de sua instituição financeira na opção Pix, faz a leitura do QR code Pix e confirma o pagamento.

\* A Vero aceita pagamentos de Pix de qualquer instituição.

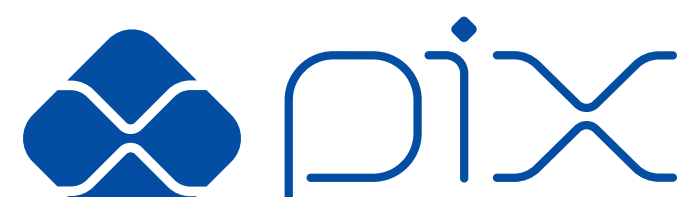

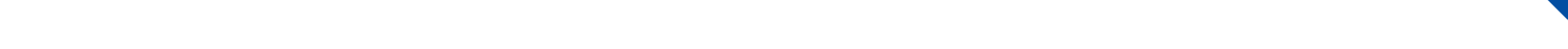

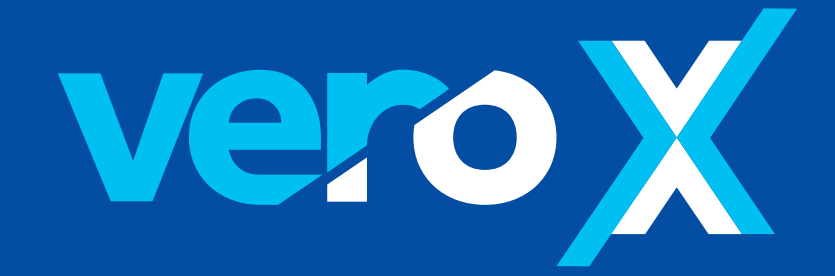

### Como gerar um QR Code Pix na Maquininha

- Digite o valor da venda
- Escolha a opção Vero X
- Gere o QR Code padrão Pix

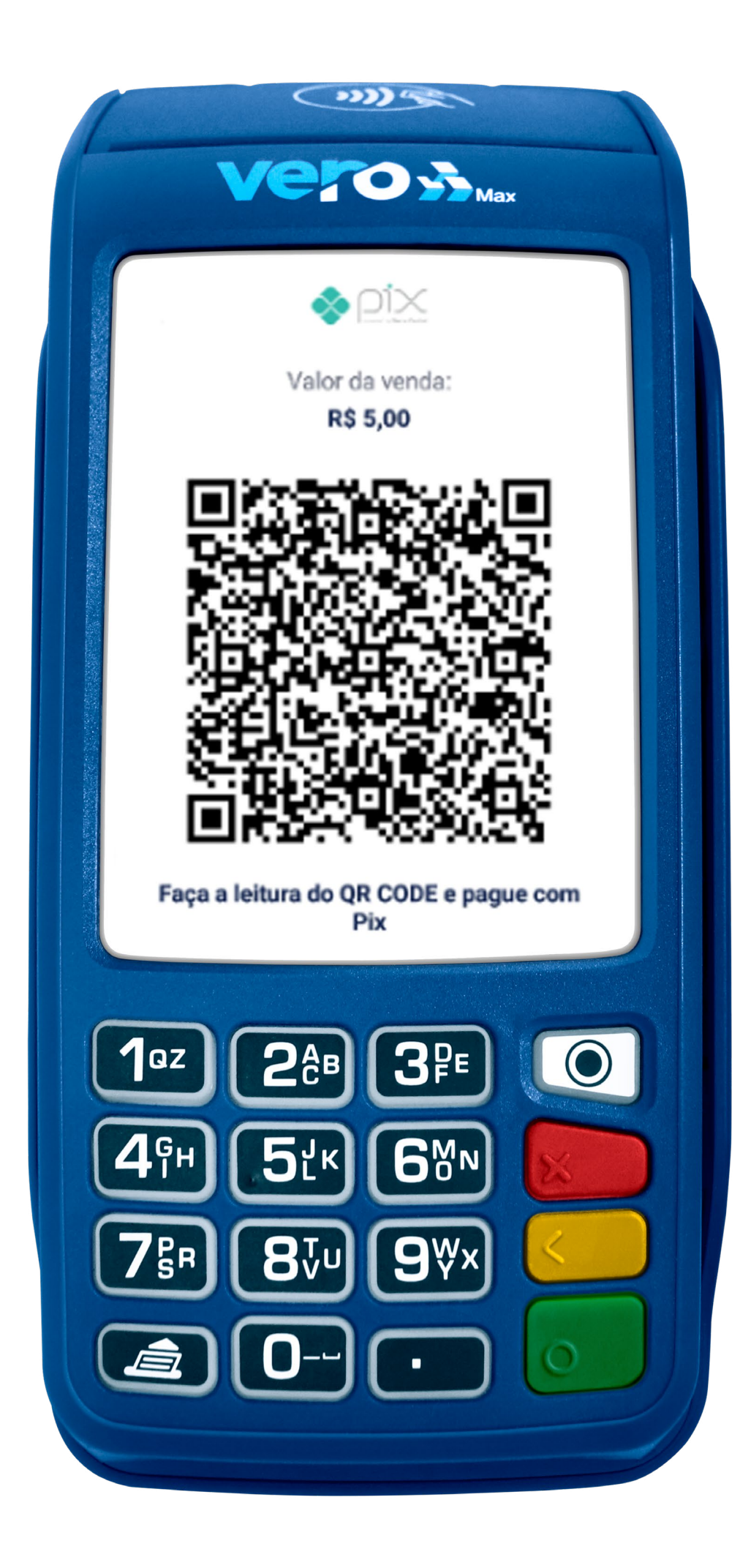

O cliente acessa o app de sua instituição financeira na opção Pix, faz a leitura do QR code Pix e confirma o pagamento.

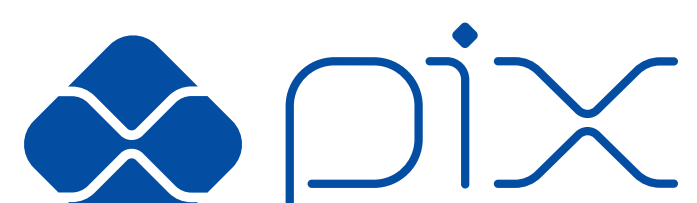

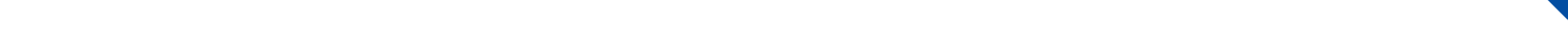

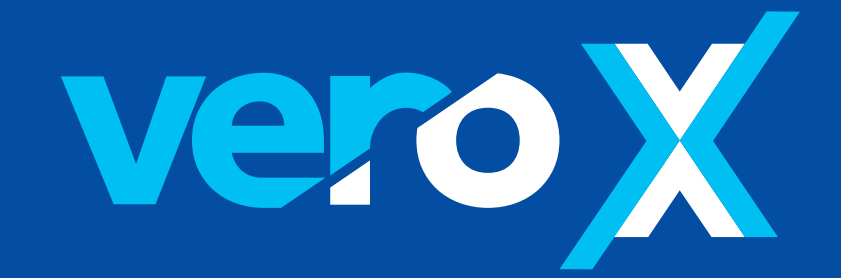

Quando a transação for aprovada, o comprovante será impresso no POS, além de ficar disponível nos aplicativos e poder ser enviado por e-mail.

#### IMPORTANTE:

A opção de venda pelo Pix só estará disponível aos credenciados que fizerem adesão ao serviço Vero X no App Vero Banrisul ou Minha Conta Vero (opção Serviços) ou nas agências Banrisul.

\* A Vero aceita pagamentos de Pix de qualquer instituição.

\*\* Nos equipamentos Vero Up Bluetooth o QR Code é exibido na tela do smartphone.

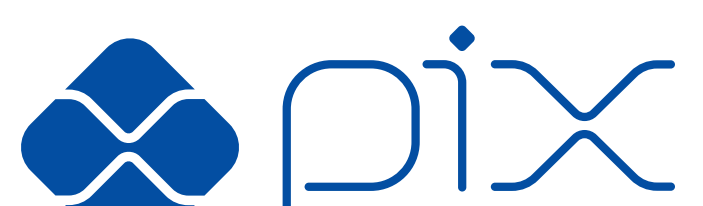

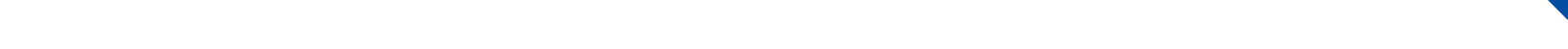

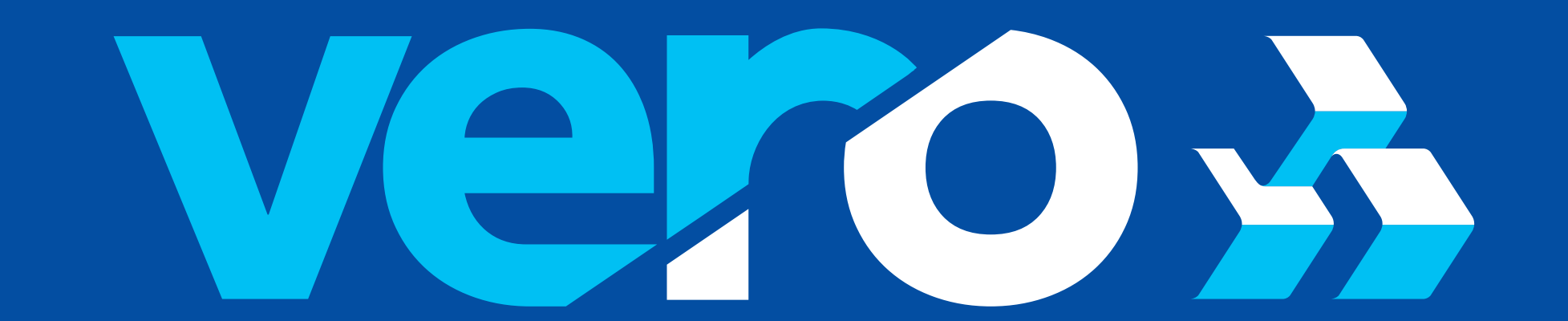

#### A maquininha do Banrisul.

#### sejavero.com.br **You and CO** /sejavero

SAC: 0800 646 1515 | SAC - Deficientes Auditivos e de Fala: 0800 648 1907

#### Ouvidoria: 0800 644 2200 | Ouvidoria - Deficientes Auditivos e de Fala: (51) 3215 1068